# 

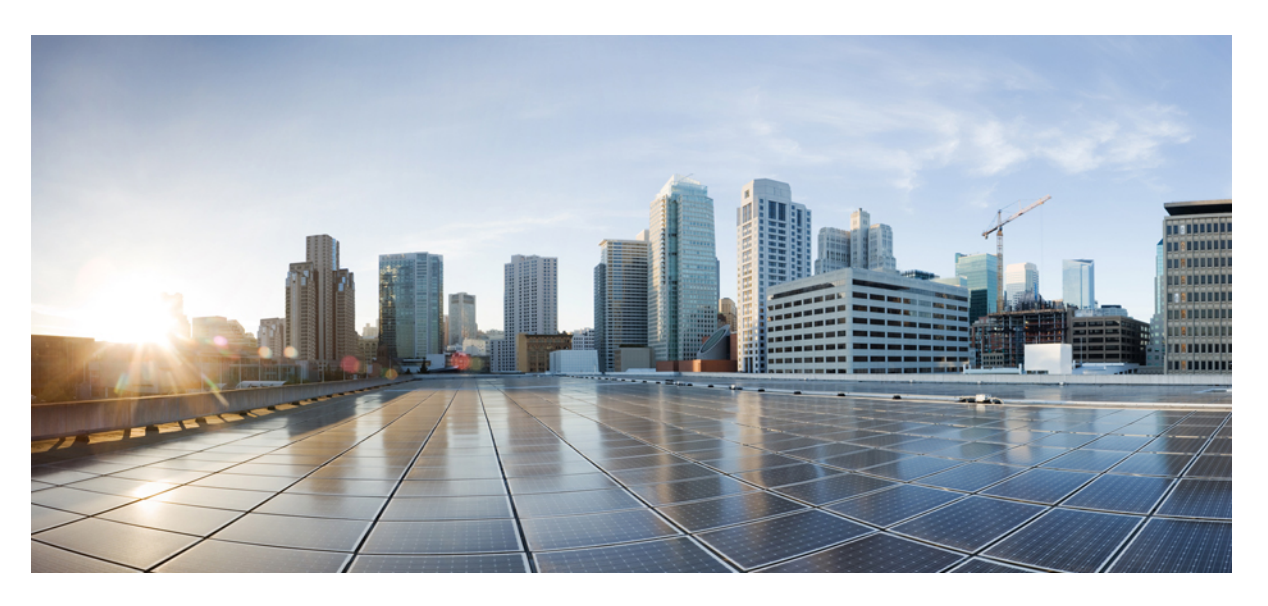

#### **Layer 2 Protocol and 802.1Q Tunneling Guide**

#### **Americas Headquarters**

Cisco Systems, Inc. 170 West Tasman Drive San Jose, CA 95134-1706 USA http://www.cisco.com Tel: 408 526-4000 800 553-NETS (6387) Fax: 408 527-0883

© 2019 Cisco Systems, Inc. All rights reserved.

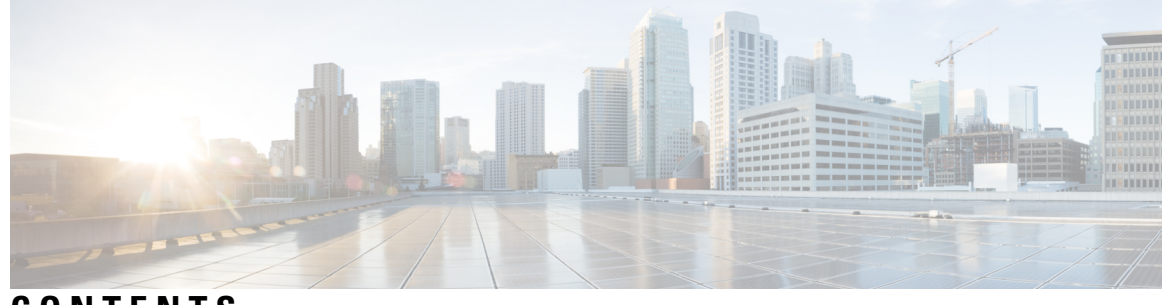

**CONTENTS**

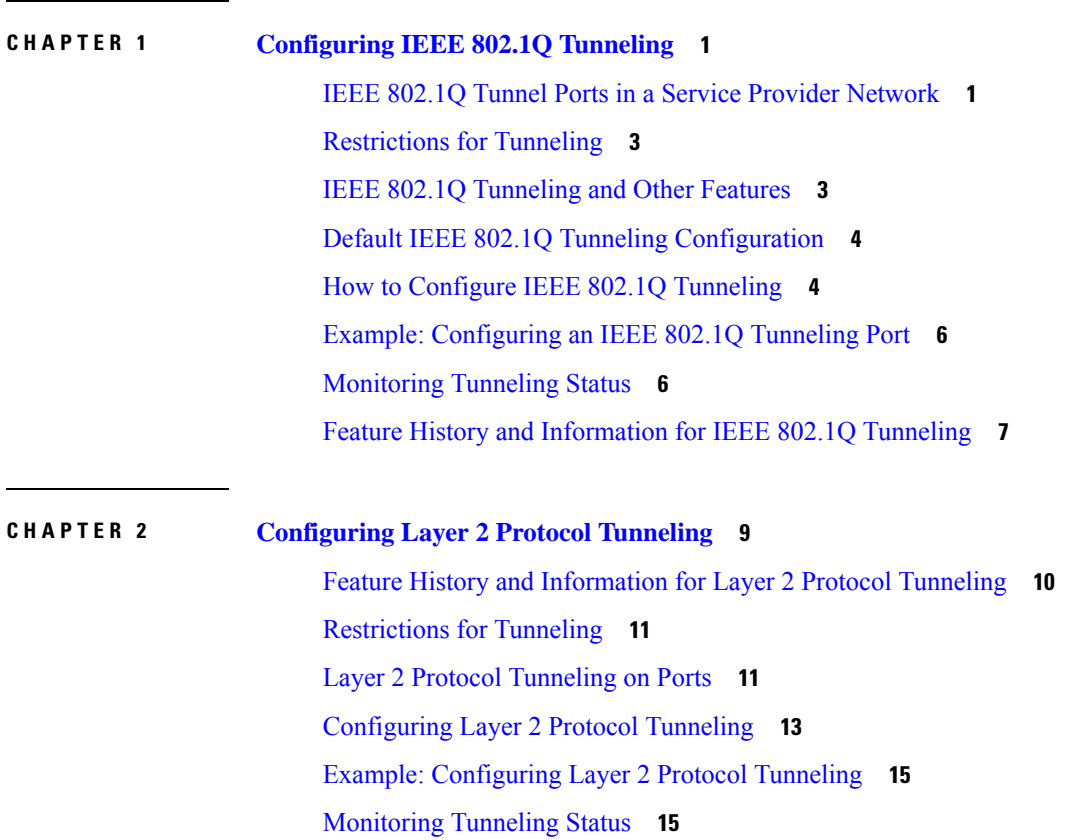

#### **Contents**

I

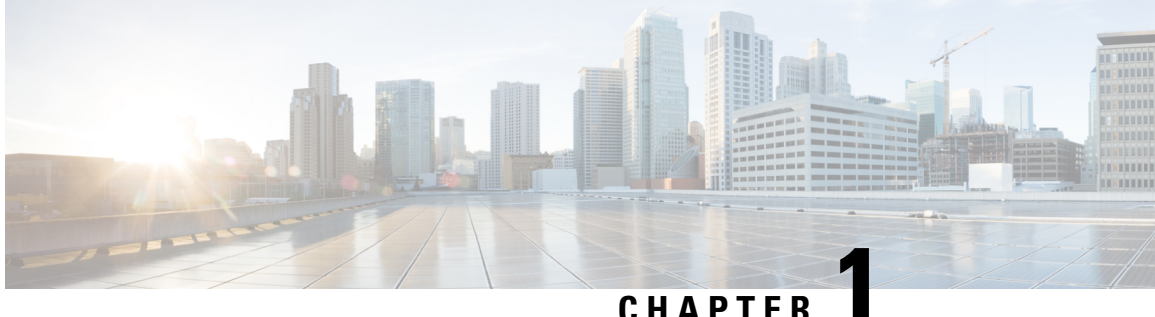

### <span id="page-4-0"></span>**Configuring IEEE 802.1Q Tunneling**

The IEEE 802.1Q Tunneling feature is designed for service providers who carry traffic of multiple customers across their networks and are required to maintain the VLAN and Layer 2 protocol configurations of each customer without impacting the traffic of other customers.

- IEEE 802.1Q Tunnel Ports in a Service Provider [Network,](#page-4-1) on page 1
- [Restrictions](#page-6-0) for Tunneling, on page 3
- IEEE 802.1Q [Tunneling](#page-6-1) and Other Features, on page 3
- Default IEEE 802.1Q Tunneling [Configuration,](#page-7-0) on page 4
- How to Configure IEEE 802.1Q [Tunneling,](#page-7-1) on page 4
- Example: [Configuring](#page-9-0) an IEEE 802.1Q Tunneling Port, on page 6
- [Monitoring](#page-9-1) Tunneling Status, on page 6
- Feature History and [Information](#page-10-0) for IEEE 802.1Q Tunneling, on page 7

### <span id="page-4-1"></span>**IEEE 802.1Q Tunnel Ports in a Service Provider Network**

Business customers of service providers often have specific requirements for VLAN IDs and the number of VLANs to be supported. The VLAN ranges required by different customers in the same service-provider network might overlap, and traffic of customers through the infrastructure might be mixed. Assigning a unique range of VLAN IDs to each customer would restrict customer configurations and could easily exceed the VLAN limit (4096) of the IEEE 802.1Q specification.

Using the IEEE 802.1Q tunneling feature, service providers can use a single VLAN to support customers who have multiple VLANs. Customer VLAN IDs are preserved, and traffic from different customers is segregated within the service-provider network, even when they appear to be in the same VLAN. Using IEEE 802.1Q tunneling expands VLAN space by using a VLAN-in-VLAN hierarchy and retagging the tagged packets. A port configured to support IEEE 802.1Q tunneling is called a tunnel port. When you configure tunneling, you assign a tunnel port to a VLAN ID that is dedicated to tunneling. Each customer requires a separate service-provider VLAN ID, but that VLAN ID supports all of the customer's VLANs.

Customer traffic tagged in the normal way with appropriate VLAN IDs comes from an IEEE 802.1Q trunk port on the customer device and into a tunnel port on the service-provider edge device. The link between the customer device and the edge device is asymmetric because one end is configured as an IEEE 802.1Q trunk port, and the other end is configured as a tunnel port. You assign the tunnel port interface to an access VLAN ID that is unique to each customer.

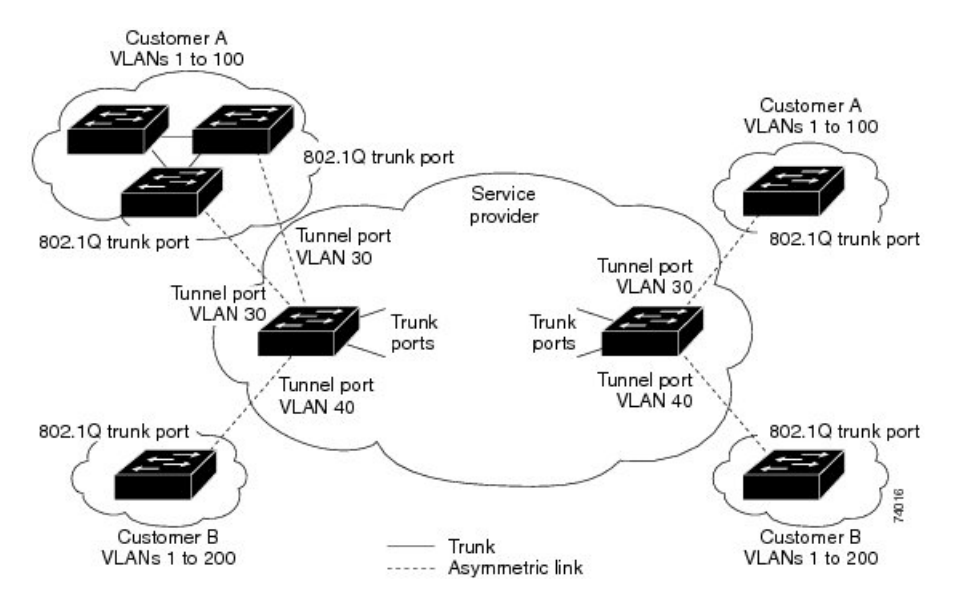

**Figure 1: IEEE 802.1Q Tunnel Ports in <sup>a</sup> Service-Provider Network**

Packets coming from the customer trunk port into the tunnel port on the service-provider edge device are normally IEEE 802.1Q-tagged with the appropriate VLAN ID. The tagged packets remain intact inside the device and when they exit the trunk port into the service-provider network, they are encapsulated with another layer of an IEEE 802.1Q tag (called the metro tag) that contains the VLAN ID that is unique to the customer. The original customer IEEE 802.1Q tag is preserved in the encapsulated packet. Therefore, packets entering the service-provider network are double-tagged, with the outer (metro) tag containing the customer's access VLAN ID, and the inner VLAN ID being that of the incoming traffic.

When the double-tagged packet enters another trunk port in a service-provider core device, the outer tag is stripped as the device processes the packet. When the packet exits another trunk port on the same core device, the same metro tag is again added to the packet.

#### **Figure 2: Original (Normal), IEEE 802.1Q, and Double-Tagged Ethernet Packet Formats**

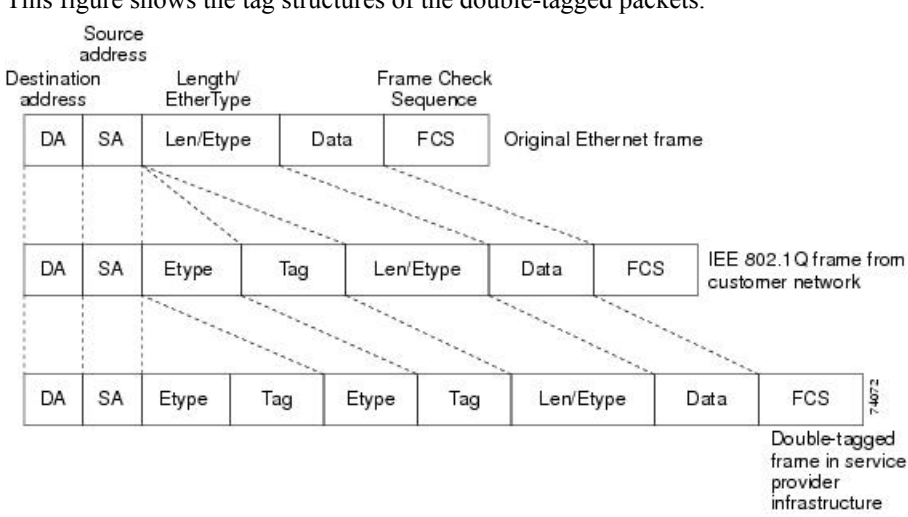

This figure shows the tag structures of the double-tagged packets.

When the packet enters the trunk port of the service-provider egress device, the outer tag is again stripped as the device internally processes the packet. However, the metro tag is not added when the packet is sent out

the tunnel port on the edge device into the customer network. The packet is sent as a normal IEEE 802.1Q-tagged frame to preserve the original VLAN numbers in the customer network.

In the above network figure, Customer A was assigned VLAN 30, and Customer B was assigned VLAN 40. Packets entering the edge device tunnel ports with IEEE 802.1Q tags are double-tagged when they enter the service-provider network, with the outer tag containing VLAN ID 30 or 40, appropriately, and the inner tag containing the original VLAN number, for example, VLAN 100. Even if both Customers A and B have VLAN 100 in their networks, the traffic remains segregated within the service-provider network because the outer tag is different. Each customer controls its own VLAN numbering space, which is independent of the VLAN numbering space used by other customers and the VLAN numbering space used by the service-provider network.

At the outbound tunnel port, the original VLAN numbers on the customer's network are recovered. It is possible to have multiple levels of tunneling and tagging, but the device supports only one level in thisrelease.

If traffic coming from a customer network is not tagged (native VLAN frames), these packets are bridged or routed as normal packets. All packets entering the service-provider network through a tunnel port on an edge device are treated as untagged packets, whether they are untagged or already tagged with IEEE 802.1Q headers. The packets are encapsulated with the metro tag VLAN ID (set to the access VLAN of the tunnel port) when they are sent through the service-provider network on an IEEE 802.1Q trunk port. The priority field on the metro tag is set to the interface class of service (CoS) priority configured on the tunnel port. (The default is zero if none is configured.)

#### <span id="page-6-0"></span>**Restrictions for Tunneling**

- IEEE 802.1Q tunneling and Layer 2 protocol tunneling are supported on the following platforms:
	- Cisco 1000 Series Integrated Services Routers
	- Cisco 4000 Series Integrated Services Routers with the NIM-ES module
- The vlan dot1q tag native command is not supported.
- Since the Ethernet virtual connection (EVC) of the WAN port is used as the 802.1Q-in-802.1Q (QinQ) port, the encapsulation of the Ethernet flow point (EFP) of the Switch Virtual Interface (SVI) and WAN port only supports default EFP and 802.1Q EFP. The 802.1AD TPID (0x88a8) is not supported. You cannot use the switchport as the QinQ port towards the service provider.
- An SVI or Bridge Domain Interface (BDI) cannot route IEEE 802.1Q tunneling traffic.
- EtherChannels are not supported.
- The default DMAC of layer protocol tunneling is 01-00-0c-cd-cd-d0 and cannot be customized.

#### <span id="page-6-1"></span>**IEEE 802.1Q Tunneling and Other Features**

Although IEEE 802.1Q tunneling works well for Layer 2 packet switching, there are incompatibilities between some Layer 2 features and Layer 3 switching.

- A tunnel port cannot be a routed port.
- IP routing is not supported on a VLAN that includes IEEE 802.1Q tunnel ports. Packets received from a tunnel port are forwarded based only on Layer 2 information. If routing is enabled on a switch virtual

interface (SVI) that includes tunnel ports, untagged IP packets received from the tunnel port are recognized and routed by the switch. Customers can access the Internet through its native VLAN. If this access is not needed, you should not configure SVIs on VLANs that include tunnel ports.

- Fallback bridging is not supported on tunnel ports. Because all IEEE 802.1Q-tagged packets received from a tunnel port are treated as non-IP packets, if fallback bridging is enabled on VLANs that have tunnel ports configured, IP packets would be improperly bridged across VLANs. Therefore, you must not enable fallback bridging on VLANs with tunnel ports.
- Tunnel ports do not support IP access control lists (ACLs).
- Layer 3 quality of service (QoS) ACLs and other QoS features related to Layer 3 information are not supported on tunnel ports. MAC-based QoS is supported on tunnel ports.
- EtherChannel port groups are compatible with tunnel ports as long as the IEEE 802.1Q configuration is consistent within an EtherChannel port group.
- Port Aggregation Protocol (PAgP), Link Aggregation Control Protocol (LACP), and UniDirectional Link Detection (UDLD) are supported on IEEE 802.1Q tunnel ports.
- Dynamic Trunking Protocol (DTP) is not compatible with IEEE 802.1Q tunneling because you must manually configure asymmetric links with tunnel ports and trunk ports.
- VLAN Trunking Protocol (VTP) does not work between devices that are connected by an asymmetrical link or devices that communicate through a tunnel.
- Loopback detection is supported on IEEE 802.1Q tunnel ports.
- When a port is configured as an IEEE 802.1Q tunnel port,spanning-tree bridge protocol data unit (BPDU) filtering is automatically enabled on the interface. Cisco Discovery Protocol (CDP) and the Layer Link Discovery Protocol (LLDP) are automatically disabled on the interface.
- When an IEEE 802.1Q tunnel port is configured as SPAN source, span filter must be applied for SVLAN to avoid packet loss.
- IGMP/MLD packet forwarding can be enabled on IEEE 802.1Q tunnels. This can be done by disabling IGMP/MLD snooping on the service provider network.

#### <span id="page-7-1"></span><span id="page-7-0"></span>**Default IEEE 802.1Q Tunneling Configuration**

By default, IEEE 802.1Q tunneling is disabled because the default switchport mode is dynamic auto. Tagging of IEEE 802.1Q native VLAN packets on all IEEE 802.1Q trunk ports is also disabled.

### **How to Configure IEEE 802.1Q Tunneling**

Follow these steps to configure a port as an IEEE 802.1Q tunnel port:

#### **Before you begin**

• Always use an asymmetrical link between the customer device and the edge device, with the customer device port configured as an IEEE 802.1Q trunk port and the edge device port configured as a tunnel port.

- Assign tunnel ports only to VLANs that are used for tunneling.
- Observe configuration requirements for native VLANs and for and maximum transmission units (MTUs).

#### **Procedure**

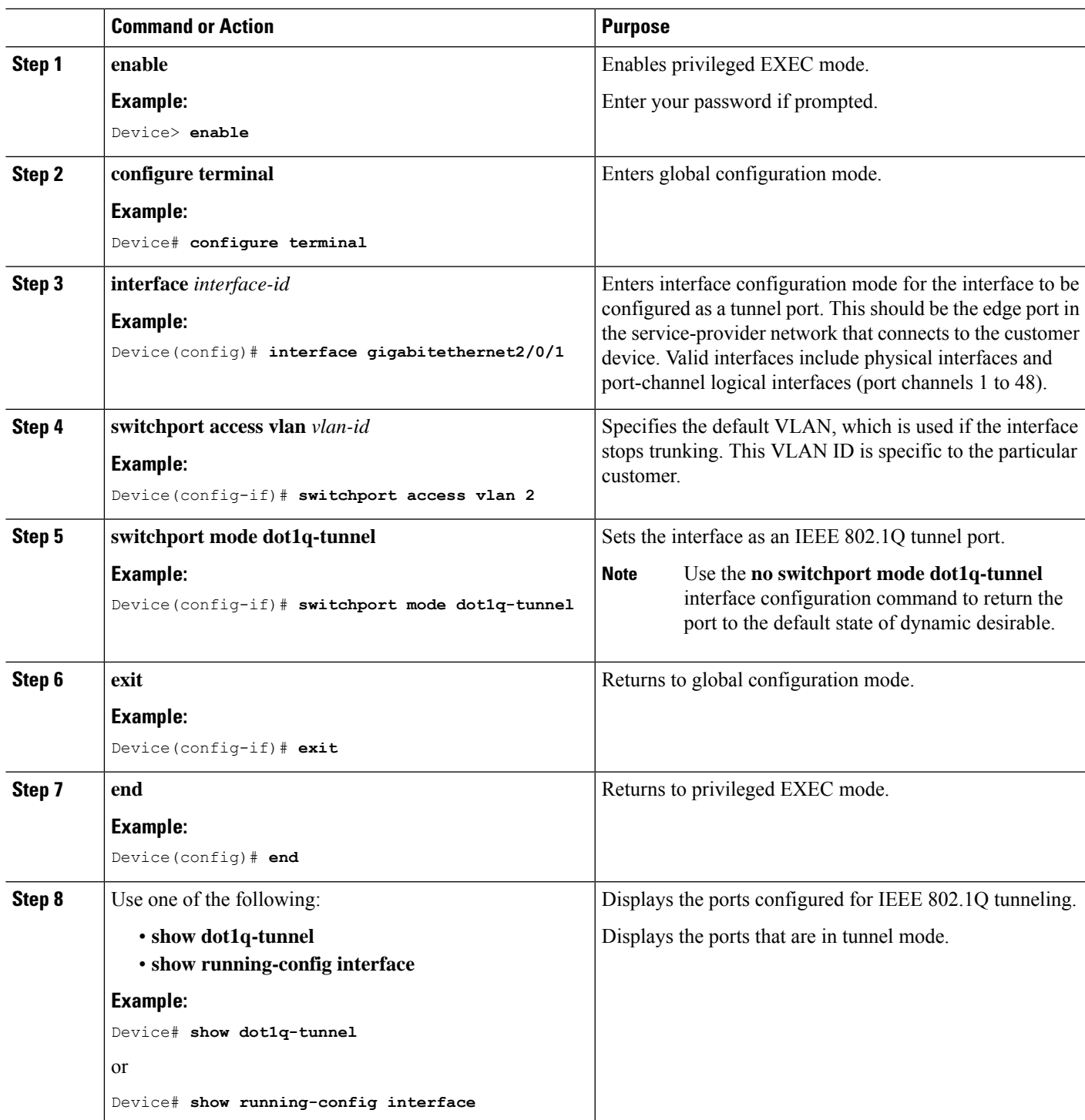

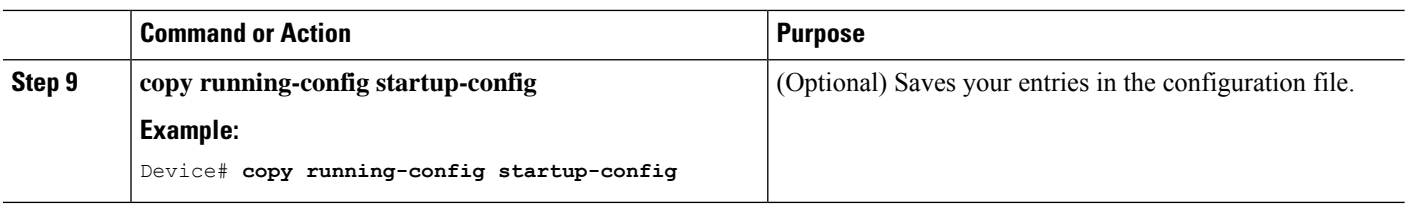

#### <span id="page-9-0"></span>**Example: Configuring an IEEE 802.1Q Tunneling Port**

The following example shows how to configure a switch port as a tunnel port and verify the configuration. In this example, traffic received from the LAN switch port Gigabit Ethernet interface 0/1/3 is tagged with tunnel VLAN 2000 and service VLAN 3000 and then transmitted to WAN port Gigabit Ethernet interface  $0/0/1$ .

```
Device(config)# interface GigabitEthernet0/1/3
Device(config-if)# switchport access vlan 2000
% Access VLAN does not exist. Creating vlan 2000
Device(config-if)# switchport mode dot1q-tunnel
Device(config-if)# exit
Device(config)# interface Vlan2000
Device(config-if)# service instance 10 ethernet evc1
Device(config-if)# encapsulation dot1q 2000
Device(config-if)# rewrite ingress tag pop 1 symmetric
Device(config-if)# exit
Device(config)# interface GigabitEthernet0/0/1
Device(config-if)# service instance 10 ethernet
Device(config-if)# encapsulation dot1q 3000
Device(config-if)# rewrite ingress tag pop 1 symmetric
Device(config-if)# exit
Device(config)# bridge-domain 10
Device(config-if)# member GigabitEthernet0/0/1 service-instance 10
Device(config-if)# member Vlan2000 service-instance 10
Device(config-if)# exit
Device(config)# end
```
#### <span id="page-9-1"></span>**Monitoring Tunneling Status**

The following table describes the commands used to monitor tunneling status.

#### **Table 1: Commands for Monitoring Tunneling**

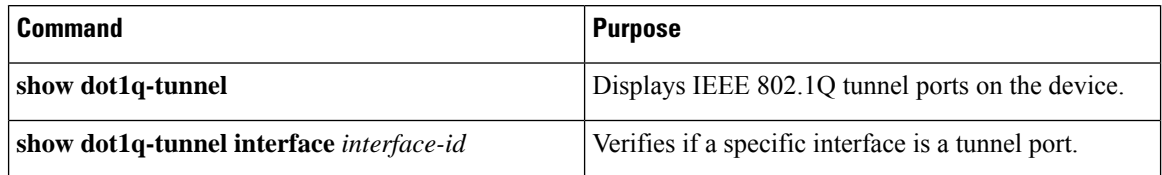

### <span id="page-10-0"></span>**Feature History and Information for IEEE 802.1Q Tunneling**

The following table provides release information about the feature or features described in this module. This table lists only the software release that introduced support for a given feature in a given software release train. Unless noted otherwise, subsequent releases of that software release train also support that feature.

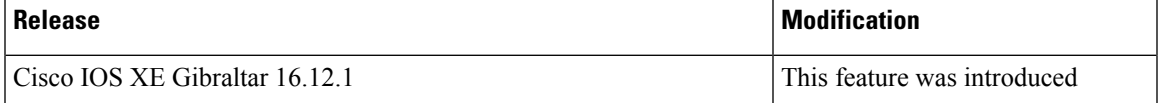

L

٦

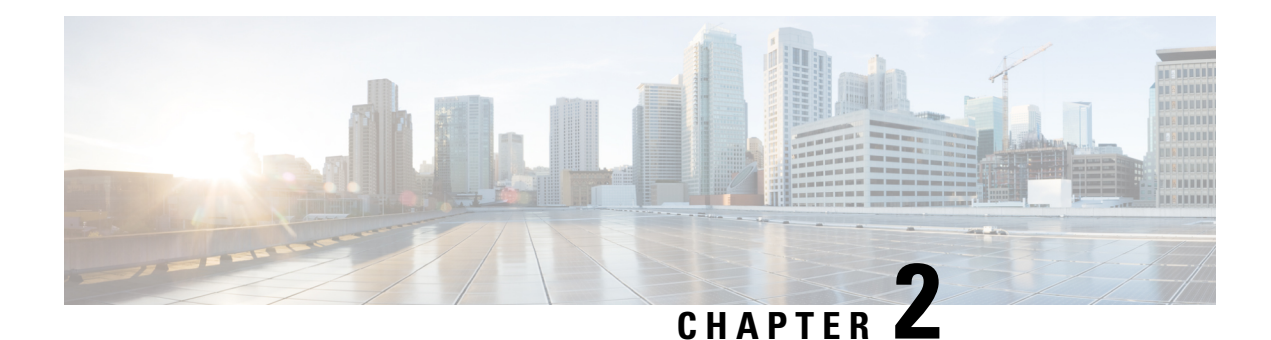

## <span id="page-12-1"></span><span id="page-12-0"></span>**Configuring Layer 2 Protocol Tunneling**

Customers at different sites connected across a service-provider network need to use various Layer 2 protocols to scale their topologies to include all remote sites, as well as the local sites. STP must run properly, and every VLAN should build a proper spanning tree that includes the local site and all remote sites across the service-provider network. Cisco Discovery Protocol (CDP) must discover neighboring Cisco devices from local and remote sites. VLAN Trunking Protocol (VTP) must provide consistent VLAN configuration throughout all sites in the customer network.

When protocol tunneling is enabled, edge device on the inbound side of the service-provider network encapsulate Layer 2 protocol packets with a special MAC address and send them across the service-provider network. Core devices in the network do not process these packets but forward them as normal packets. Layer 2 protocol data units (PDUs) for CDP, STP, or VTP cross the service-provider network and are delivered to customer devices on the outbound side of the service-provider network. Identical packets are received by all customer ports on the same VLANs with these results:

- Users on each of a customer's sites can properly run STP, and every VLAN can build a correct spanning tree based on parameters from all sites and not just from the local site.
- CDP discovers and shows information about the other Cisco devices connected through the service-provider network.
- VTP provides consistent VLAN configuration throughout the customer network, propagating to all devices through the service provider.

Layer 2 protocol tunneling can be used independently or can enhance IEEE 802.1Q tunneling. If protocol tunneling is not enabled on IEEE 802.1Q tunneling ports, remote devices at the receiving end of the service-provider network do not receive the PDUs and cannot properly run STP, CDP, and VTP. When protocol tunneling is enabled, Layer 2 protocols within each customer's network are totally separate from those running within the service-provider network. Customer devices on different sites that send traffic through the service-provider network with IEEE 802.1Q tunneling achieve complete knowledge of the customer's VLAN. If IEEE 802.1Q tunneling is not used, you can still enable Layer 2 protocol tunneling by connecting to the customer device through access ports and by enabling tunneling on the service-provider access port.

For example, in the following figure (Layer 2 Protocol Tunneling), Customer X has four devices in the same VLAN, that are connected through the service-provider network. If the network does not tunnel PDUs, devices on the far ends of the network cannot properly run STP, CDP, and VTP. For example, STP for a VLAN on a device in Customer X, Site 1, will build a spanning tree on the devices at that site without considering convergence parameters based on Customer X's devices in Site 2. This could result in the topology shown in the Layer 2 Network Topology without Proper Convergence figure.

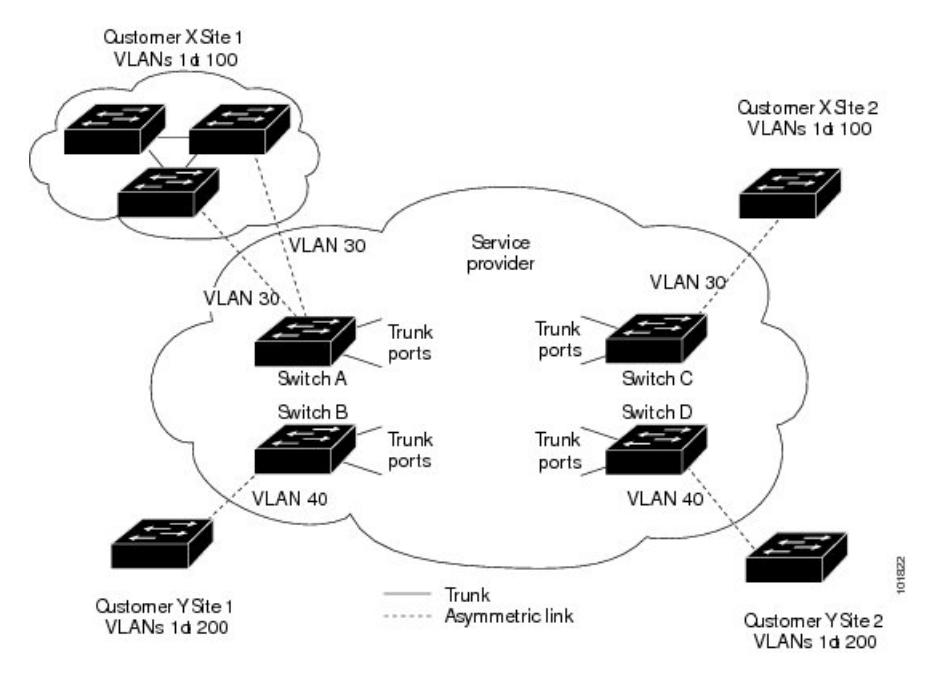

**Figure 3: Layer 2 Protocol Tunneling**

**Figure 4: Layer 2 Network Topology Without Proper Convergence**

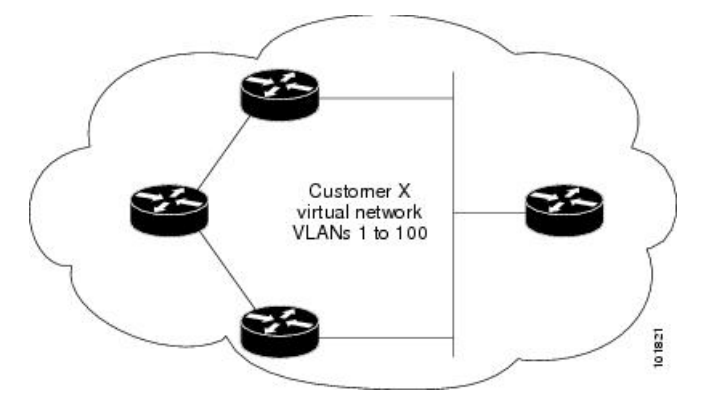

- Feature History and [Information](#page-13-0) for Layer 2 Protocol Tunneling, on page 10
- [Restrictions](#page-14-0) for Tunneling, on page 11
- Layer 2 Protocol [Tunneling](#page-14-1) on Ports, on page 11
- [Configuring](#page-16-0) Layer 2 Protocol Tunneling, on page 13
- Example: [Configuring](#page-18-0) Layer 2 Protocol Tunneling, on page 15
- [Monitoring](#page-18-1) Tunneling Status, on page 15

### <span id="page-13-0"></span>**Feature History and Information for Layer 2 Protocol Tunneling**

The following table provides release information about the feature or features described in this module. This table lists only the software release that introduced support for a given feature in a given software release train. Unless noted otherwise, subsequent releases of that software release train also support that feature.

Ш

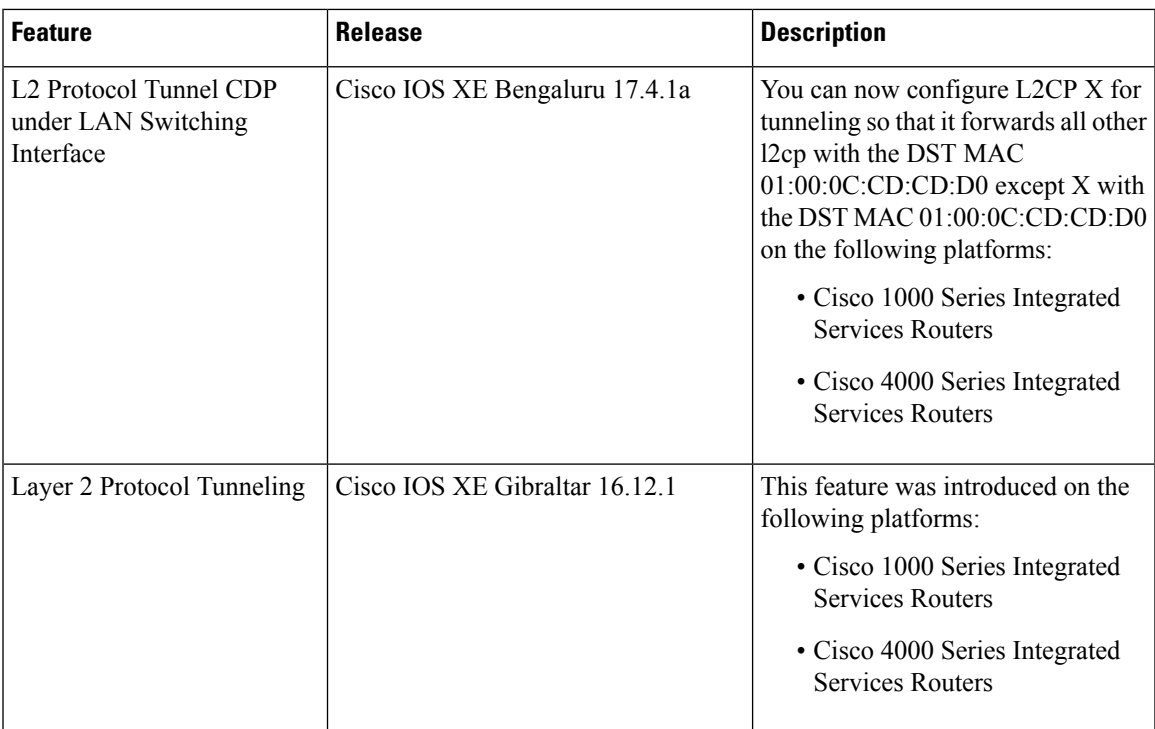

### <span id="page-14-0"></span>**Restrictions for Tunneling**

- IEEE 802.1Q tunneling and Layer 2 protocol tunneling are supported on the following platforms:
	- Cisco 1000 Series Integrated Services Routers
	- Cisco 4000 Series Integrated Services Routers with the NIM-ES module
- The vlan dot1q tag native command is not supported.
- Since the Ethernet virtual connection (EVC) of the WAN port is used as the 802.1Q-in-802.1Q (QinQ) port, the encapsulation of the Ethernet flow point (EFP) of the Switch Virtual Interface (SVI) and WAN port only supports default EFP and 802.1Q EFP. The 802.1AD TPID (0x88a8) is not supported. You cannot use the switchport as the QinQ port towards the service provider.
- An SVI or Bridge Domain Interface (BDI) cannot route IEEE 802.1Q tunneling traffic.
- EtherChannels are not supported.
- The default DMAC of layer protocol tunneling is 01-00-0c-cd-cd-d0 and cannot be customized.

#### <span id="page-14-1"></span>**Layer 2 Protocol Tunneling on Ports**

You can enable Layer 2 protocol tunneling (by protocol) on the ports that are connected to the customer in the edge devices of the service-provider network. The service-provider edge devices connected to the customer device perform the tunneling process. Edge device tunnel ports are connected to customer IEEE 802.1Q trunk ports. Edge device access ports are connected to customer access ports. The edge devices connected to the customer device perform the tunneling process.

The device supports Layer 2 protocol tunneling for CDP, STP, and VTP. For emulated point-to-point network topologies, it also supports PAgP, LACP, LLDP, and UDLD protocols.

**Note**

PAgP, LACP, and UDLD protocol tunneling is only intended to emulate a point-to-point topology. An erroneous configuration that sends tunneled packets to many ports could lead to a network failure.

When the Layer 2 PDUs that entered the service-provider inbound edge device through a Layer 2 protocol-enabled port exit through the trunk port into the service-provider network, the device overwrites the customer PDU-destination MAC address with a well-known Cisco proprietary multicast address (01-00-0c-cd-cd-d0). If IEEE 802.1Q tunneling is enabled, packets are also double-tagged; the outer tag is the customer metro tag, and the inner tag is the customer's VLAN tag. The core devices ignore the inner tags and forward the packet to all trunk ports in the same metro VLAN. The edge devices on the outbound side restore the proper Layer 2 protocol and MAC address information and forward the packets to all tunnel or access ports in the same metro VLAN. Therefore, the Layer 2 PDUs remain intact and are delivered across the service-provider infrastructure to the other side of the customer network.

**Note**

Configure L2CP X for tunneling to forward all other l2CP with the DST MAC 01:00:0C:CD:CD:D0 except X with DST MAC 01:00:0C:CD:CD:D0

See the Layer 2 Protocol Tunneling Figure 1 with Customer X and Customer Y in access VLANs 30 and 40, respectively. Asymmetric links connect the customers in Site 1 to edge devices in the service-provider network. The Layer 2 PDUs (for example, BPDUs) coming into Switch B from Customer Y in Site 1 are forwarded to the infrastructure as double-tagged packets with the well-known MAC address asthe destination MAC address. These double-tagged packets have the metro VLAN tag of 40, as well as an inner VLAN tag (for example, VLAN 100). When the double-tagged packets enter Switch D, the outer VLAN tag 40 is removed, the well-known MAC address is replaced with the respective Layer 2 protocol MAC address, and the packet is sent to Customer Y on Site 2 as a single-tagged frame in VLAN 100.

You can also enable Layer 2 protocol tunneling on access ports on the edge device connected to access or trunk ports on the customer switch. In this case, the encapsulation and decapsulation process is the same as described in the previous paragraph, except that the packets are not double-tagged in the service-provider network. The single tag is the customer-specific access VLAN tag.

In switch stacks, Layer 2 protocol tunneling configuration is distributed among all stack members. Each stack member that receives an ingress packet on a local port encapsulates or decapsulates the packet and forwards it to the appropriate destination port. On a single switch, ingress Layer 2 protocol-tunneled traffic is sent across all local ports in the same VLAN on which Layer 2 protocol tunneling is enabled. In a stack, packets received by a Layer 2 protocol-tunneled port are distributed to all ports in the stack that are configured for Layer 2 protocol tunneling and are in the same VLAN. All Layer 2 protocol tunneling configuration is handled by the stack master and distributed to all stack members.

I

### <span id="page-16-0"></span>**Configuring Layer 2 Protocol Tunneling**

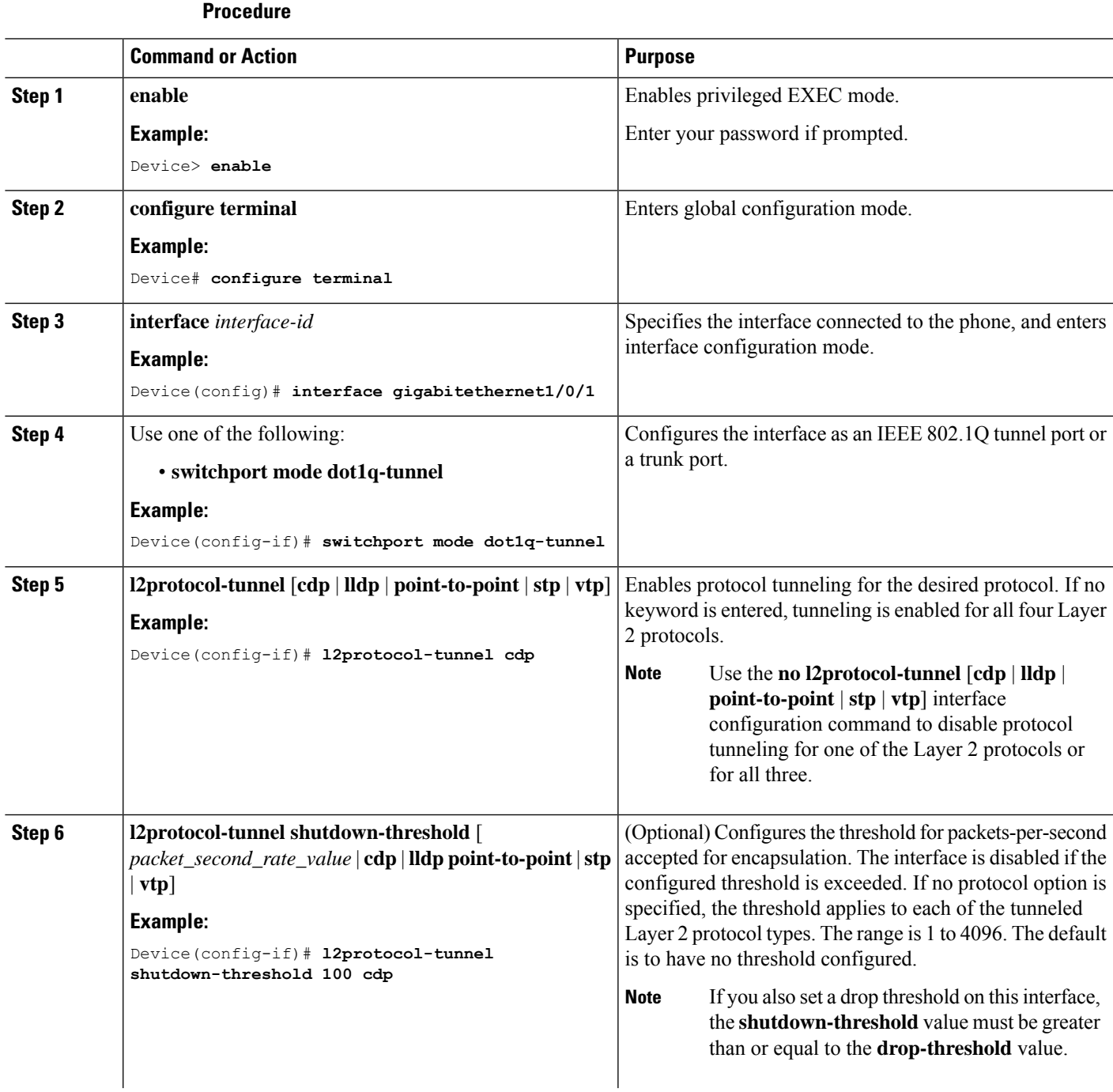

I

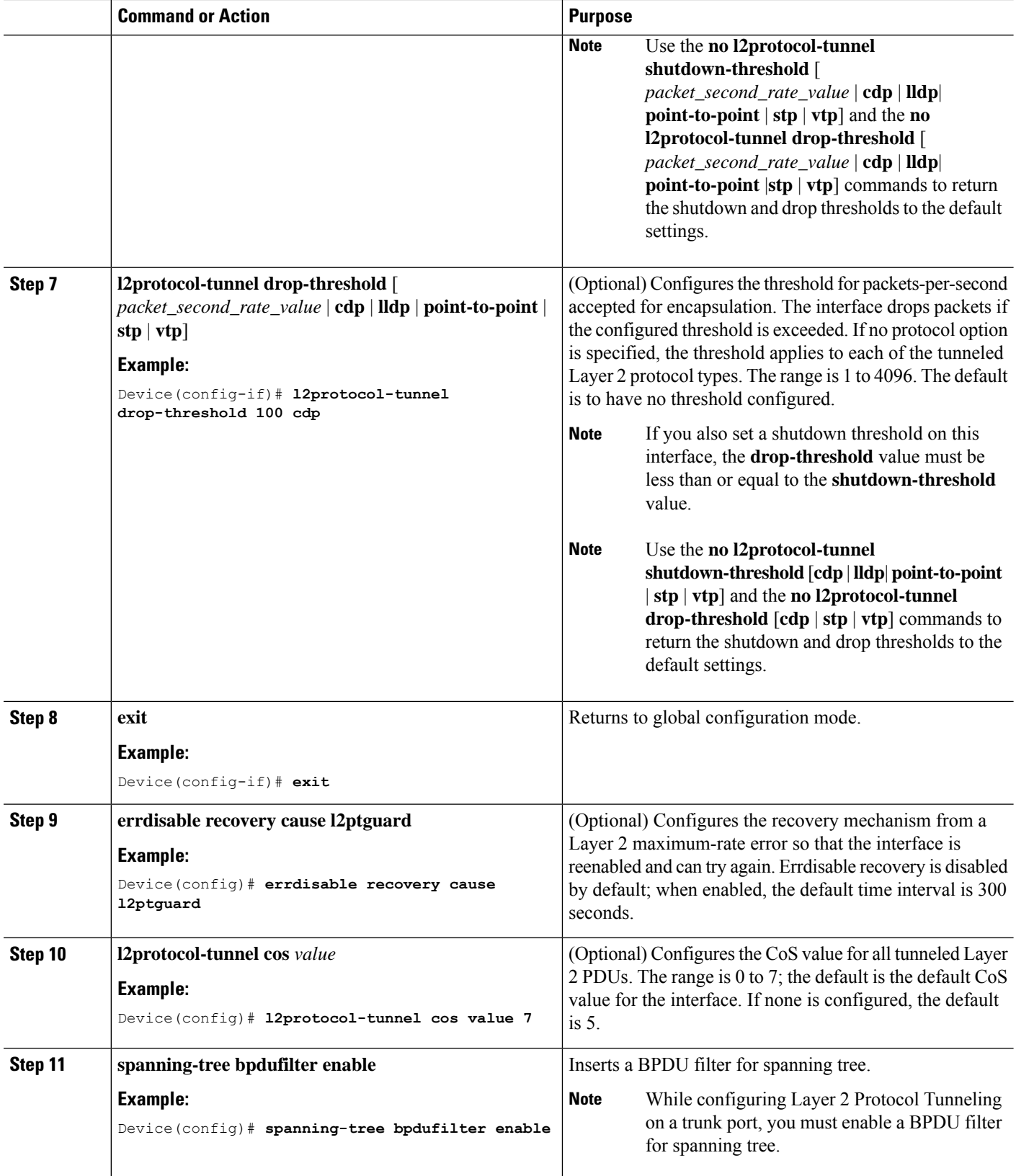

i.

 $\mathbf{I}$ 

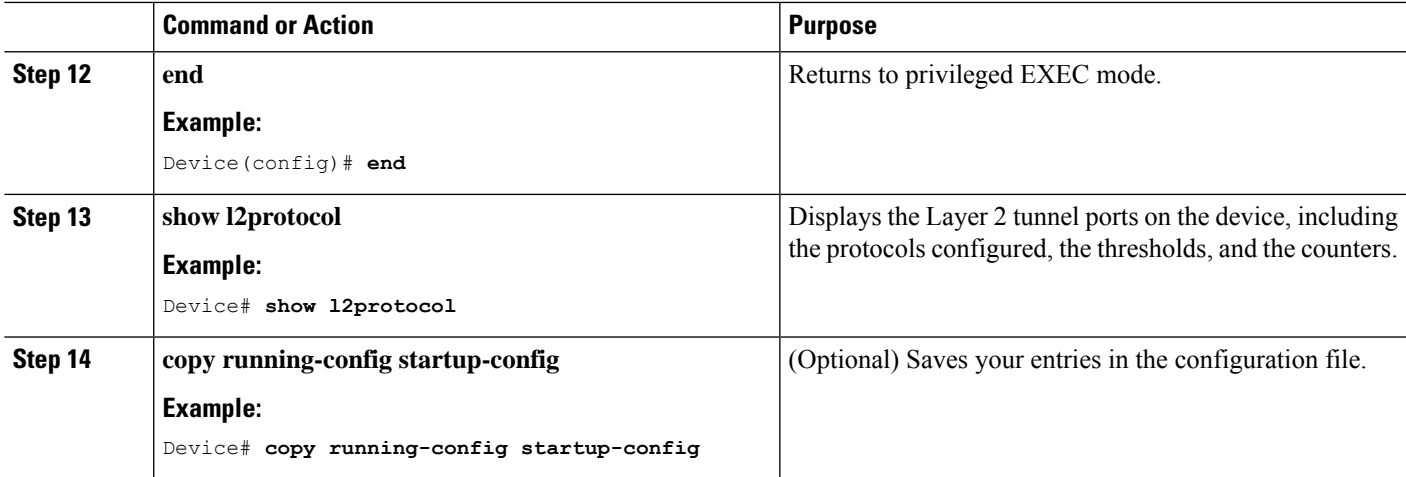

### <span id="page-18-0"></span>**Example: Configuring Layer 2 Protocol Tunneling**

The following example shows how to configure Layer 2 protocol tunneling for CDP, STP, and VTP and to verify the configuration.

```
Device(config)# interface gigabitethernet1/0/11
Device(config-if)# l2protocol-tunnel cdp
Device(config-if)# l2protocol-tunnel stp
Device(config-if)# l2protocol-tunnel vtp
Device(config-if)# l2protocol-tunnel shutdown-threshold 1500
Device(config-if)# l2protocol-tunnel drop-threshold 1000
Device(config-if)# exit
Device(config)# l2protocol-tunnel cos 7
Device(config)# end
Device# show l2protocol
COS for Encapsulated Packets: 7
Port Protocol Shutdown Drop Encapsulation Decapsulation Drop
Threshold Threshold Counter Counter Counter
------- -------- --------- --------- ------------- ------------- -------------
Gi0/11 cdp 1500 1000 2288 2282 0
stp 1500 1000 116 13 0
vtp 1500 1000 3 67 0
pagp ---- ---- 0 0 0
lacp ---- ---- 0 0 0
udld ---- ---- 0 0 0
```
#### <span id="page-18-1"></span>**Monitoring Tunneling Status**

The following table describes the commands used to monitor tunneling status.

I

#### **Table 2: Commands for Monitoring Tunneling**

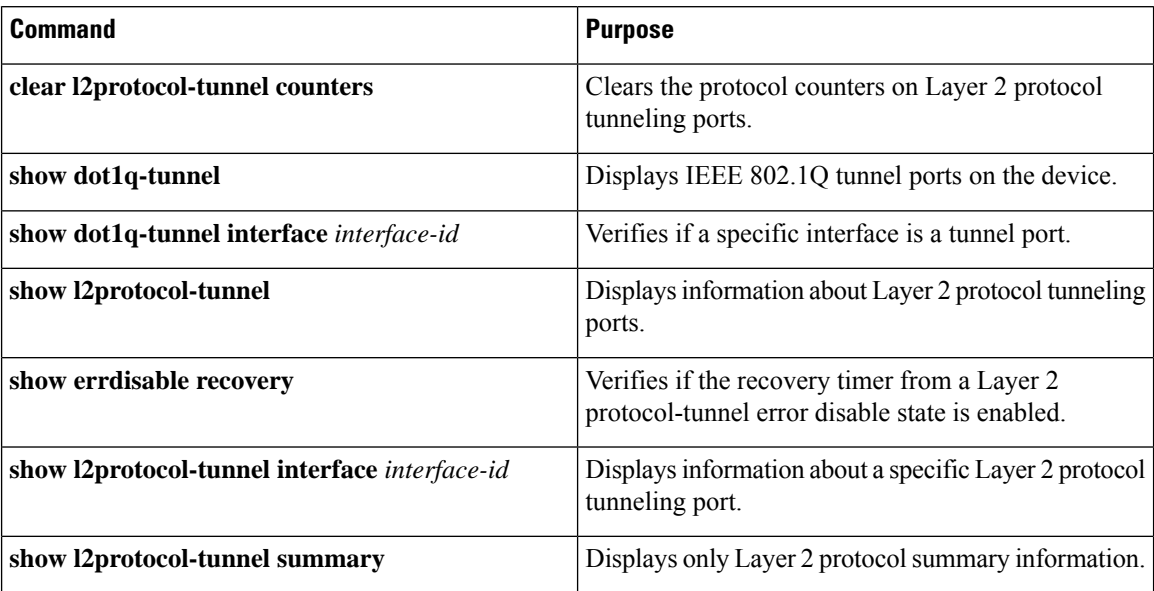

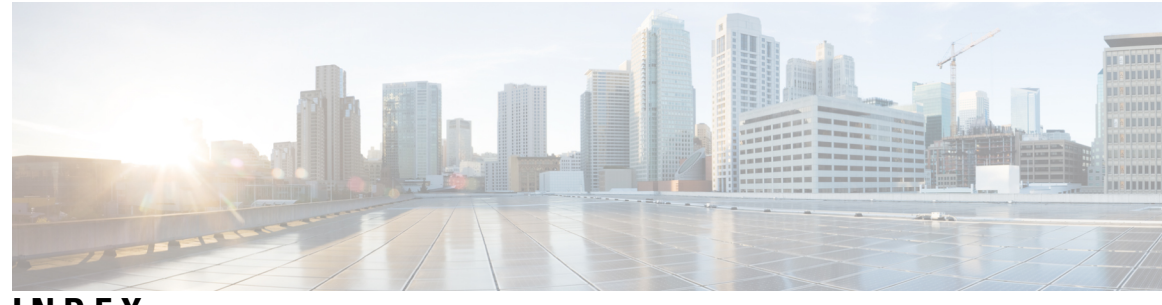

#### **INDEX**

**I**

IEEE 802.1Q tunneling **[1](#page-4-1)** IEEE 802.1Q Tunneling **[4](#page-7-0)** default **[4](#page-7-0)**

#### **L**

Layer 2 Protocol Tunneling **[9,](#page-12-1) [11](#page-14-1)**

#### **M**

monitoring **[6](#page-9-1), [15](#page-18-1)** tunneling status **[6,](#page-9-1) [15](#page-18-1)** **INDEX**

I

i.